## **Video Recorder Eyewear**

## **USER MANUAL**

### **EVR300**

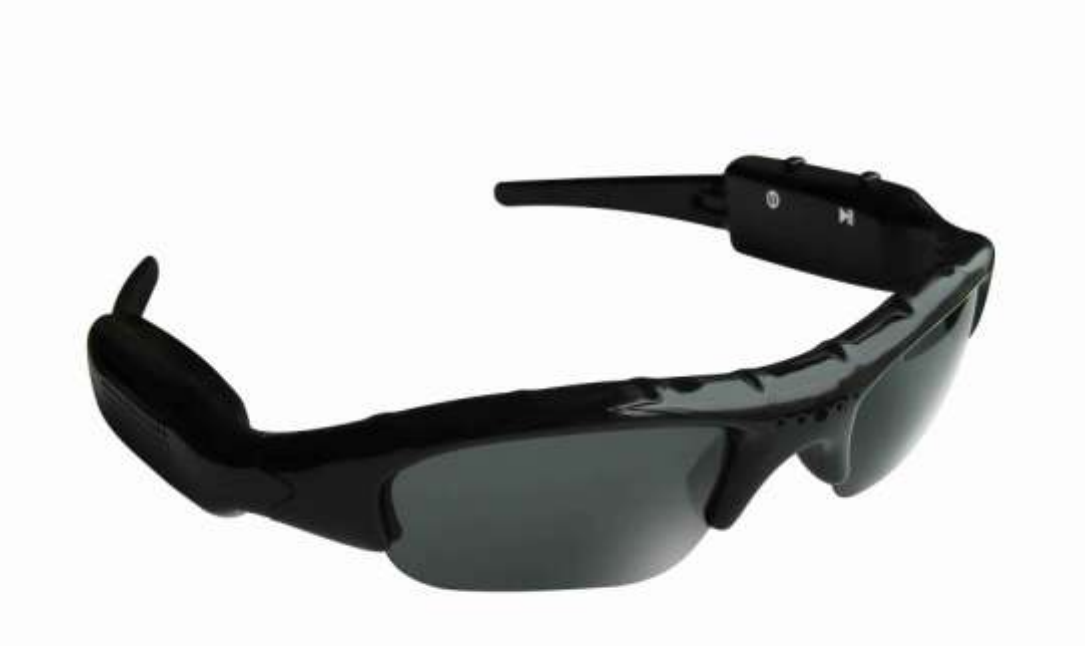

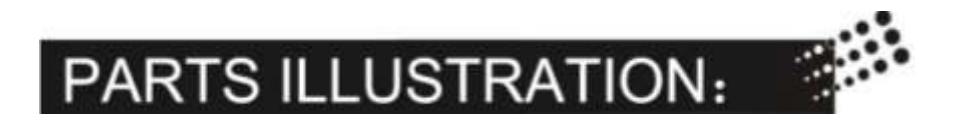

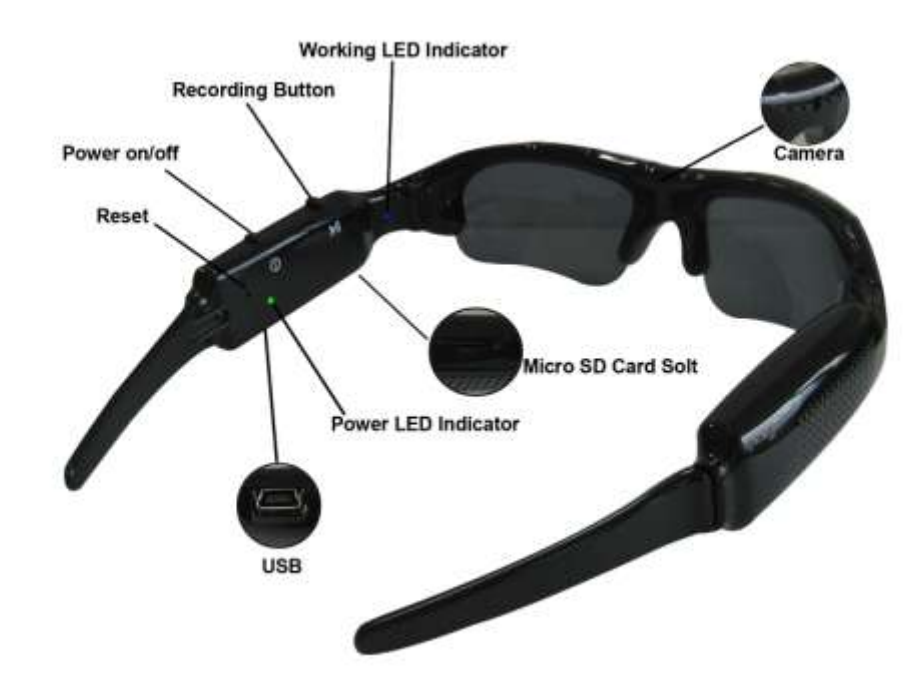

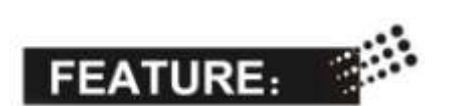

- 1. Quality Polaroid Lens from brand makers.
- 2. 3 mega pixels pinhole CMOS camera for clear digital video recording.
- 3. 4G complimentary TF card memory for approx 3 hours video recording,
- 4. Memory slot can support max 8GB TF/Micro SD card.
- 5. Easy connection with PC/Laptops, no driver needed.
- 6. Sleek and elegant design meets your taste for life.
- 7. User friendly operation button for easy control.
- 8. Real time recording, never let memorable moments sneak away from life.
- 9. A must equipment highly recommended for journalists, traffic police, travelers, students and etc.

# **OPERATION:**

#### **A) Switch On**

To start the device, short press the On/Off button once, you will see the green LED light blink once, and then it blinks once more together with the blue LED light. When blue LED light off, Green LED light on, device is then started and ready for recording.

#### **B) Switch Off**

One short press of the On/off button will switch off the device.

#### **C) Auto shut-off**

If you leave the device without operation for 30 seconds, it will automatically shut off for power saving. You need to restart it again if you want to do new recording.

#### **D) Recording**

#### **1. Start to record**

In power on mode, one short press of recording button, it will start recording. Blue LED light starts blinking to show that device is working properly. This lights can also be noticed by your peripheralvision when glasses worn on nose. **Caution: DO NOT record towards the sun or it will damage the camera.**

#### **2. Stop and Save**

During recording, one short press of the recording button, device will stop recording and start saving data to the memory. Blue LED will light on and get off very quickly within half second. When blue light goes off, data saving finished and device is ready for next recording.

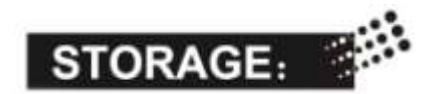

- A) The device has no in-built memory. A complimentary 4GB TF card will be included in the standard kit for data storage. User can choose to have 8GB TF card for bigger storage at his or her discretion.
- B) The memory card slot can support max 8GB TF card.
- C) When space is full, LED light will stop blinking and start data saving;
- D) You are kindly requested to insert and pull out the Micro SD card in power off mode to avoid data loss or damages to the device or Micro SD card.
- E) Please format Micro SD card before using.

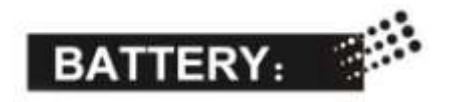

- A) If failed to start the device, in most cases the battery is flat and needs to be recharged. For initial three charges, you are kindly requested to charge the li-polymer battery for at least 8-12 hours long to ensure its best performance in future. Please do not charge it for over 12 hours.
- B) You can either charge the battery using USB cable or charge it thru AC adaptor provided. Usually a full charge requests 3-4 hours.
- C) The LED lights will turn red when starts recharging and will turn green when battery is fully charged.
- D) Please do not use other AC adaptors other than the one provided in the standard kit to avoid damages to the product.
- E) If you haven't use the device for a long period of time, we suggest you to recharge the battery first before use it.
- F) Better charge the battery in power-off mode for fast recharge and best product protection.

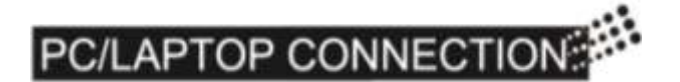

#### **A) System Requirement**

- 1. CPU must be at least 1.6Ghz above
- 2. Operating system: Win 98/Me/2000/XP/Vista
- 3. USB slot
- 4. CD-Rom/DVD Rom
- 5. Minimum 1GB free hard disk space
- 6. Minimum 512MB memory
- 7. Lower configuration PC with Integrated Graphic may sometimes encountering slack video play, suggest to use a PC with discrete Graphics.

#### **B) Connecting PC or Laptop**

- 1. Plug the USB to the device and then connect to PC or Laptop thru USB port.
- 2. The computer will recognize the newly added disk and shall install if necessary the driver.
- 3. After installation, a new window will popup, and you are able to see a folder namely "Video" with the video files you have just recorded ready for downloading to local disk.
- 4. You can then copy or cut and save to your local hard drive.
- 5. When finished, click to remove the storage disk.

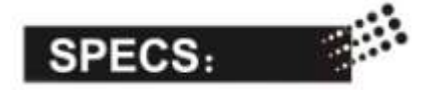

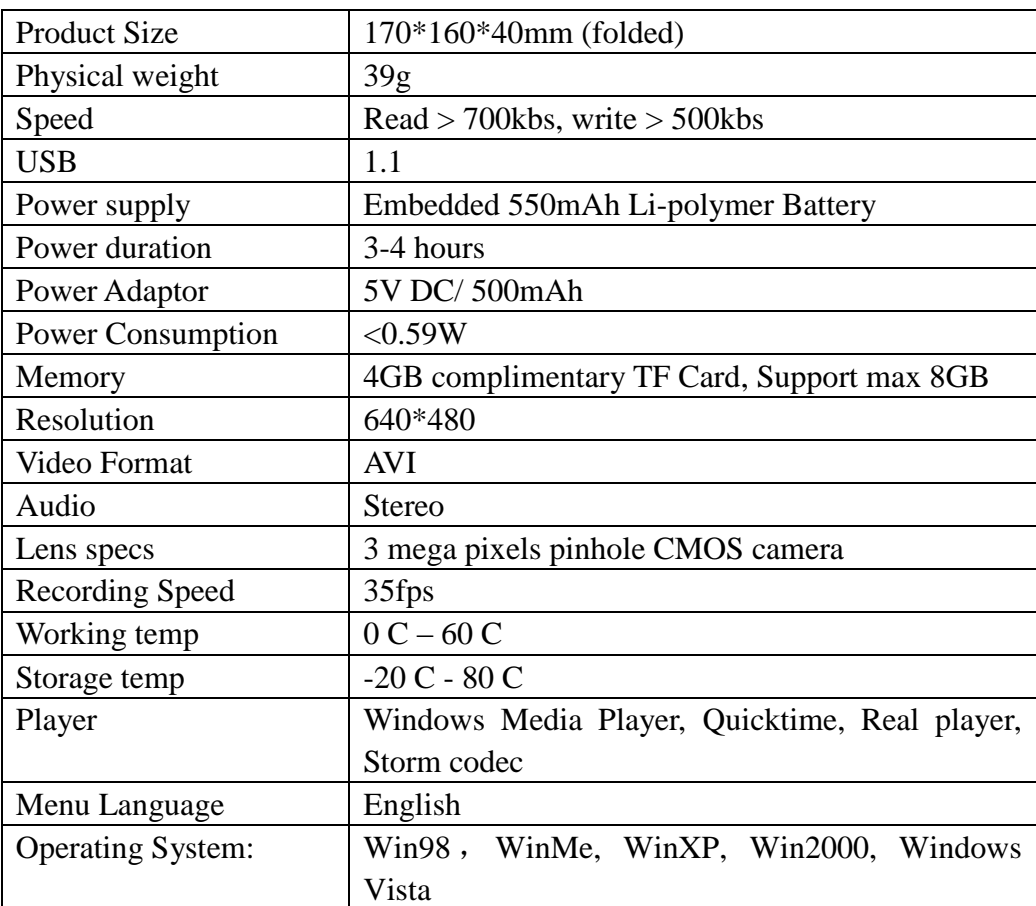

# TROUBLE SHOOTINGS:

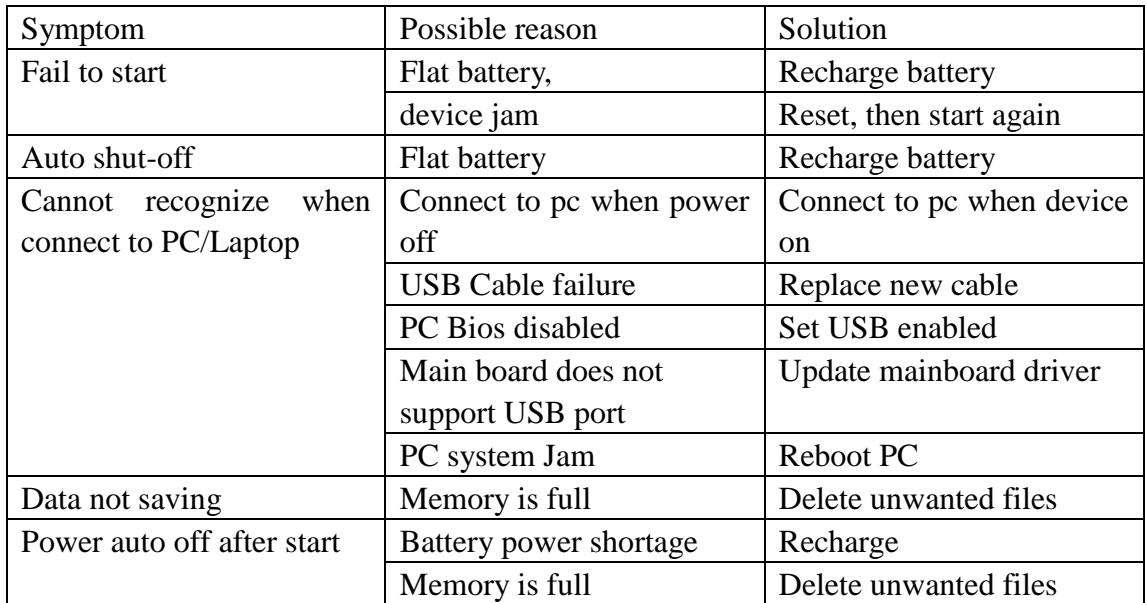